!AUPEO هو راديو شخصي يعرض موسيقى مجانية تحبها فعلا. **!AUPEO**  يمكن تطوير راديو الانترنت الشخصي الخاص بك من خلال معايرة أو تخطي المقطوعات.

يمكن جعل بيانات !AUPEO تتدفق من جهاز touch iPod/ iPhone أو Android الموصول.

• قم بتحميل احدث نسخة من تطبيق !AUPEO على جهاز .حساب وانشاء Android/iPhone/iPod touch

## **التحضير**

وصل الجهاز، ثم ابدأ تطبيق !AUPEO.

#### **لجهاز Android**

- **١** قم بإجراء الاقتران لجهاز Android عن طريق البلوتوث. (صفحة ٢٩ )
- **٢** اختر الجهاز الذي تريد استخدامه واسلوب التوصيل على الشاشة **<Settings Apps<**.) صفحة ٣٧ )
	- في شاشة **<MENU TOP<**: **<sup>٣</sup>** حدد **"!AUPEO "**كمصدر.

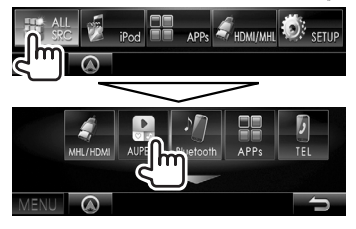

يبدأ تشغيل تطبيق !AUPEO.

#### **iPhone/iPod touch لأجهزة**

- **١** صل جهاز touch iPod/iPhone.) صفحة ١٦)
- **٢** صل جهاز touch iPod/iPhone لاستخدام اسلوب التوصيل على الشاشة **<Settings Apps<**. (صفحة ٣٧ )
	- **٣** ابدأ تشغيل تطبيق !AUPEO على جهاز .الموصل iPhone/iPod touch
	- يتم عرض شاشة التحكم في مصدر **"!AUPEO"**.
- كما يمكن عرض شاشة التحكم بالمصدر **"!AUPEO"** KCA-iP202 مستخدماً iPhone/iPod touch جهاز بتوصيل أو 100HD-KCA بعد بدء تشغيل تطبيق !AUPEO.

# **عمليات التشغيل**

يمكنك تشغيل !AUPEO باستخدام جهاز تحكم عن بعد. ولا تتوافر سوى وظائف التشغيل والإيقاف المؤقت والتخطي.

❏**المؤشرات والأزرار في شاشة التحكم في المصدر**

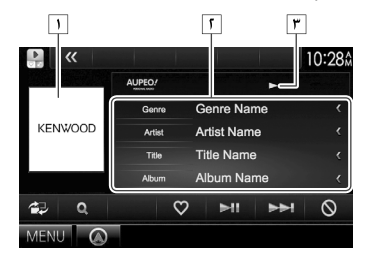

#### **معلومات التشغيل**

- بيانات الصورة
- معلومات المسار
- يؤدي الضغط على **[>]** إلى تمرير النص في حالة عدم عرض النص بالكامل. حالة التشغيل
	- **أزرار التشغيل**
	- **[ ]** يعرض شاشة التحكم السهل. (صفحة ٨)
		-
- **[Q]** لعرض شاشة <**Station Search>.**<br>يشخص المسار الحالى كمسار مرغوب **[ ]** يشخص المسار الحالي كمسار مرغوب ويقوم بتسجيله كمفضل.
	- **[**IW **[**يبدأ التشغيل/يوقف التشغيل مؤقتاً.
		- **[**<sup>T</sup> **[**يتخطى المسار الحالي.
	- يمنع المسار الحالي ويتخطى إلى المسار **[ ]**
	- التالي. **[MENU [**لعرض شاشة **<MENU TOP**) **<**القائمة
		- العليا).

## **AUPEO!**

## ❏**تحديد محطة**

**ا عرض شاشة <Station Search>.**<br>10<del>084.</del>

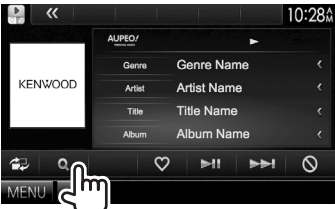

**٢** اختر الفئة، ومن ثم المحطة.

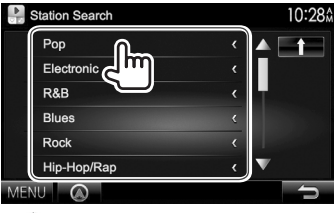

• للعودة إلى الشاشة السابقة، اضغط [ ].

# **متطلبات !AUPEO**

## **iPod touch أو iPhone**

- قم بتثبيت أحدث إصدار من تطبيق !AUPEO على جهاز iPhone أو touch iPod الخاص بك. (ابحث عن "!AUPEO" في متجر التطبيقات iTunes Apple للعثور على أحدث إصدار وتثبيته.)
	- صل جهاز touch iPod/iPhone إلى هذه الوحدة بواسطة كبل أو عبر توصيل بلوتوث.
- عند التوصيل بواسطة كبل: استخدم كبل 202iP-KCA أو 100HD-KCA أو 102iP-KCA) ملحق اختياري) أو كبل .(iPhone/iPod لجهاز ملحق (USB 2.0
- عند التوصيل عبر بلوتوث، يجب ان تكون الوظائف التالية مدعومة.
	- SPP) نمط المنفذ التسلسلي)
	- DP2A) نمط توزيع الصوت المتقدم)

#### **Android™**

- قم بزيارة play Google وابحث عن !AUPEO لتثبيته.
- يجب أن يكون البلوتوث مدمجاً في الجهاز ويجب أن يدعم الأوضاع التالية.
	- SPP) نمط المنفذ التسلسلي)
	- DP2A) نمط توزيع الصوت المتقدم)

#### **ملاحظة**

- تأكد من تسجيل الدخول إلى التطبيق على هاتفك الذكي. وإذا لم يكن لديك حساب !AUPEO، يمكنك إنشاء حساب مجاناً
	- من هاتفك الذكي أو على www.aupeo.com.
- نظراً لأن !AUPEO خدمة مقدمة من طرف ثالث، فإن المواصفات عرضة للتغيير دون إشعار مسبق. ووفقاً لذلك، قد
- ينخفض التوافق أو قد تصبح بعض أو كل الخدمات غير متوفرة.
	- ولا يمكن تشغيل بعض وظائف !AUPEO من هذه الوحدة.
	- وفي حالة وجود مشاكل تتعلق باستخدام التطبيق، اتصل .www.aupeo.com على AUPEO! بشركة
- قم بتأسيس اتصال بالإنترنت باستخدام LTE أو G3 أو EDGE أو WiFi.
- "aupeo" is a trade mark of Aupeo Ltd.